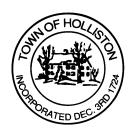

## TOWN OF HOLLISTON SELECT BOARD AGENDA

703 Washington Street

508-429-0608

**May 30, 2023 Tuesday** 

## **HYBRID - ZOOM OR SELECT BOARD MEETING ROOM - 105**

7:00 p.m.

- 1.) Reorganize Select Board after May 23, 2023 Election
  - a. Selection of Chair, Vice Chair, Clerk
- 2.) Weekly A/P & Payroll Warrant(s)
- 3.) Public Comment
- 4.) Comments from the Town Administrator
  - June 5, 2023 Select Board Meeting to include Public Safety Updates for Blair Square, Highland Street, Lowland Street
  - b. Any other items of interest
- 5.) Board Business
  - a. Meeting Minutes March 27, April 3, and May 15 2023
  - b. Donation to Police Department for AED from Newcomers
  - c. Senior Center donation \$100 in memory of Linda Flannery from Patricia and Michelle Flannery
  - d. Senior Center donation \$100 in memory of Linda Flannery from David Darst

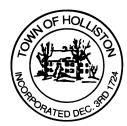

- e. Senior Center donation \$400 for the nutrition program from the Superette
- f. Request waiver of fees for Rosh Hashanah for use of Upper Town Hall on September 16, 2023 from 9:30 a.m. to noon
- g. Block Party June 3, 2023 High Rock Road noon and 8:00 p.m.
- h. Poppy Day May 27, 2023 Rossini Corner 9:00 a.m. to noon
- i. Contract Road Milling for Fy 24 P.J. Albert Inc.
- 6.) Other Business

Town Hall has limited Public Access, to join the Select Boards Meeting go to: <a href="https://us02web.zoom.us/j/87849105750">https://us02web.zoom.us/j/87849105750</a> and enter 24680 for password. You can also join by phone by calling 1-646-558-8656 then enter Meeting ID: 878 4910 5750 and when prompted for password enter 24680

<u>Public Comment</u> can be sent to the Select Board in advance of the meeting to <u>MuzzyD@holliston.k12.ma.us</u> and be read into the record by the Town Administrator or Chair of the Board.

During the meeting, if attending remotely, the Select Board Chair will recognize the in-person and remote audience under "Public Comment" on the agenda. If participating remotely, stakeholders may notify the Board of interest in public comment by using the "Chat" function on Zoom, or by using the "Raise Hand" function found under the "Reaction" button.

If participating remotely via phone, when invited to add Public Comment, press \*9 to indicate you would like to speak. Once recognized by the Chair of the Board you must use \*6 to unmute [the Zoom moderator will automatically mute all participants when they join].